# **VDL-1 PC Control Software Installation and User Guide Open Source Software for Controlling Variable Delay Line Kit from PC Com-Port**

- *V.1.61 Nov 2016 All OS versions. Project published in https://github.com/potty-dzmeia/DLineController*
- *V.0. 5 Jul 2014 Initial version*
- *Read this document after installing the latest software. The description of VDL-1 control software in VDL-1 manual is obsolete.*

VDL-1 can be controlled also from a COM port instead of from keyboard. Only TXD output from any PC COM port is used for this purpose. A two wire cable is needed to connect the COM port to *J108* of BPI board. The control program is deliberately written in Java in order to work on several operating systems. The program works with any COM port ( also with USB-RS232 adapters).

### **I. Download**

The current version can be loaded from *http://active-antenna.eu/variable-delay-line-kit-vdl-1a/technical-documentation/* or from design site *https://github.com/pottydzmeia/DLineController* where the last version is always available. It is open source. The program is written in Java and should support the following operating systems: win32, win64, linux  $x86$ , linux  $x86$  64, linux ia64, mac os  $x$ Tested in: Win XP, 7 (32&64bit) , 8 (32&64bit), Win 10 and Linux Debian.

### **II. Installation**

In any OS:

- Make sure you have installed Java Runtime Environment (JRE) version 1.7 or later. *https://www.java.com/en/download/*
- Unzip the distribution software in any folder and drive. A new folder is created named *dlinecontroller-xxxx* where *xxxx* is the version number.
- To start the program double-click on the file *startup.bat*

# **III. Operating**

#### *Main* window

After first start the main window looks like *Fig.1*:

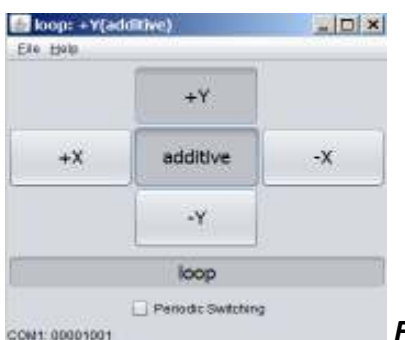

*Fig.1 Default window*

The operating is very simple and almost duplicates the keyboard behavior. Pushing any of the direction buttons will choose the appropriate direction in *Subtractive* (directional) mode. The mode can be changed to *Additive* by pushing the central button. Also *Loop* or *Dipole* mode can be set in the case of dual array with AAA-1 active antennas. When clicking on any of the buttons, the transmitted serial code in binary form will appear at the lower edge of the window (the code is described in VDL-1 manual). The window can be resized – keep it small not to occupy large part of the screen.

### *File* menu*Settings Window*

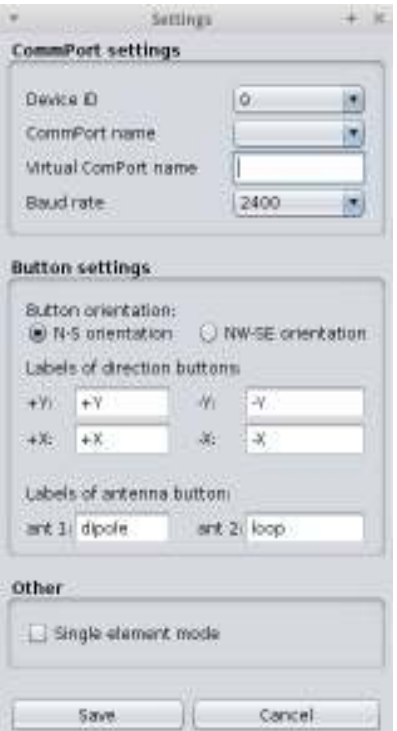

*Fig.2 Settings window*

- *Device ID* set to 0. For other values look at the manual
- *CommPort name* choose the appropriate COM port
- *Virtual CommPort name* File name of a virtual COM port . Leave empty in Windows. Used in Linux.
- *Baud rate* 2400 default
- *Button orientation*: Choose *N-S* (*Fig.3*) or *NW-SE* (*Fig.4*) according to antenna physical direction orientation.
- *Labels of direction buttons*: Any name can be entered but usually use N, S, E, W or NW, SE, NE, SW according to actual antenna directions (*Fig.3,4*). The default notations (*Fig.1*) +Y ….. correspond to those of manual keyboard switching and are defined in VDL-1 User Manual.
- *Labels on antenna button:* Any name but *Dipole* and *Loop* should be default names when AAA-1 active antennas are used.
- *Single element mode* : If this mode is checked the delay line processing is excluded and each physical antenna can be checked alone. This mode is effective only if the additional relay is added which duplicates *J3,J4* jumper switch on VDL-1 board. See Appendix I for more details. This mode is used for debug purposes only.
- *Save* Push *Save* button in order to make changes effective.

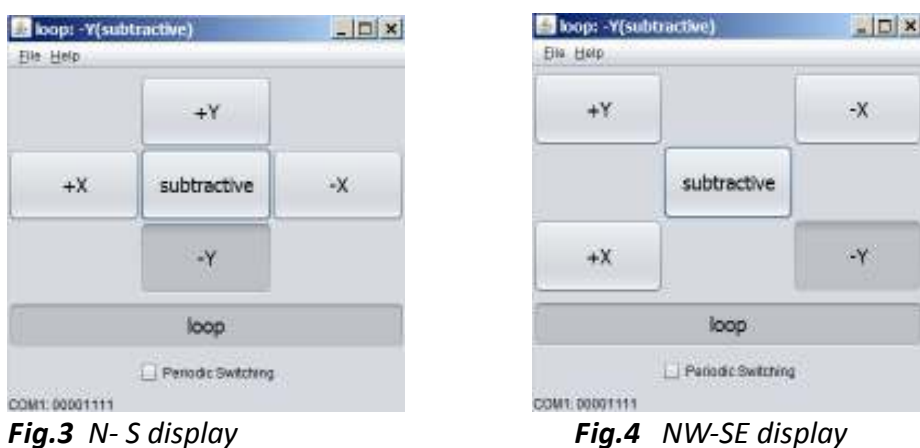

# *Periodic Switching* of directions window *(Fig.5)*

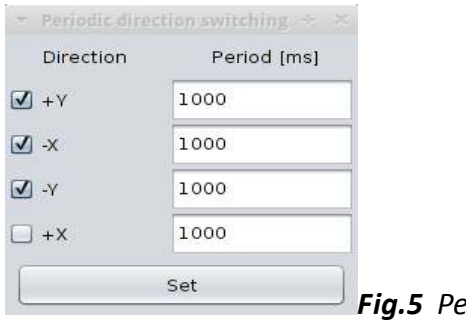

*Fig.5 Periodic switching window*

In this mode a periodical selection of directions is performed. From the Check Boxes the user can select which directions are switched. The time duration of each direction can be set by entering the a millisecond value inside the Text Fields. The *Periodic Switching* window and the *Main* window can be opened simultaneously and the user can change interactively the periodic switching parameters and modes. Any change in *Periodic Switching* window values must be followed by pressing the *Set* key in order to make them effective. In the case where *Single element mode* is chosen from the *Setup* window the switching is performed between single elements.

The periodic switching can be used to test and estimate the antenna performance especially F/B ratio with real sky signals where the fading is very fast. In *Single element mode* the equality between elements can be compared also. For this purpose an SDR receiver and Linrad program are used. See the article *[1].*

### *IV Links:*

*[1] A Periodic Switching Technique to Compare Antenna Performance in the Presence of Strong Fading. In www.lz1aq.signacor.com* 

# **Appendix I Hardware modification to set the single element mode from the software**

*Remark: This modification is not essential and does not improve the workings of the array. If the user does not have hardware skills it is better to omit it.* 

On VDL-1 board we can set jumpers *J3 = OFF* and *J4 = ON*. In this position, the delay line channel is disconnected and one of the arms of the combiner is terminated with 100 ohms resistor (*Fig.6*). Now only single antenna is connected to the output. Which antenna element is active depends on which button is pressed and is shown on *Table 1* of VDL1 Manual. Push the appropriate push button of the keyboard or in the *Main* window to choose the specific active element. It is essential that all active antennas are equal for proper working of the array.

A hardware modification can be made which enables to switch *J3/4* from the software (but not from the keyboard) and change from array mode to single element mode. This modification is implemented in software from v. 1.6. This might be useful for debugging purposes and for quick check of each active antenna behavior without the need to open the VDL-1 box and set the jumpers *J3,J4*. For this purpose a relay is added which duplicates the *J3,4* jumper settings. The schematics is shown on *Fig.6* . Use the same type of 12v relay (DPDT) as those used in VDL-1 board. This type is produced by many manufacturers the original being TQ type from Panasonic. This relay is polarity sensitive. The contacts of the relay must be golden plated!. The software uses *AUX* unused port to drive the relay. The modification is shown also on the PCB on *Fig. 7*. The best way to do the mod is to solder two male pins on *+12V* and *AUX* points. Then the relay can be connected to these pins and *J3,J4* pins by means of female plug pins thus avoiding any additional soldering on the board. Use short leads for RF paths.

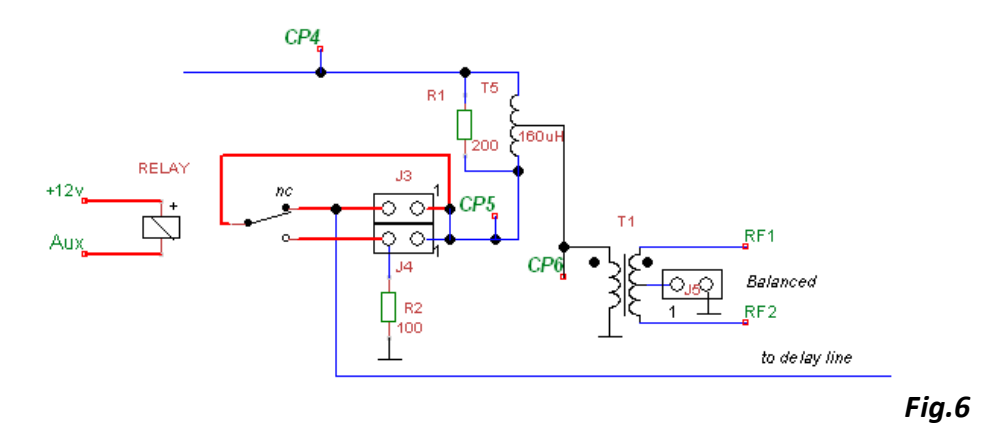

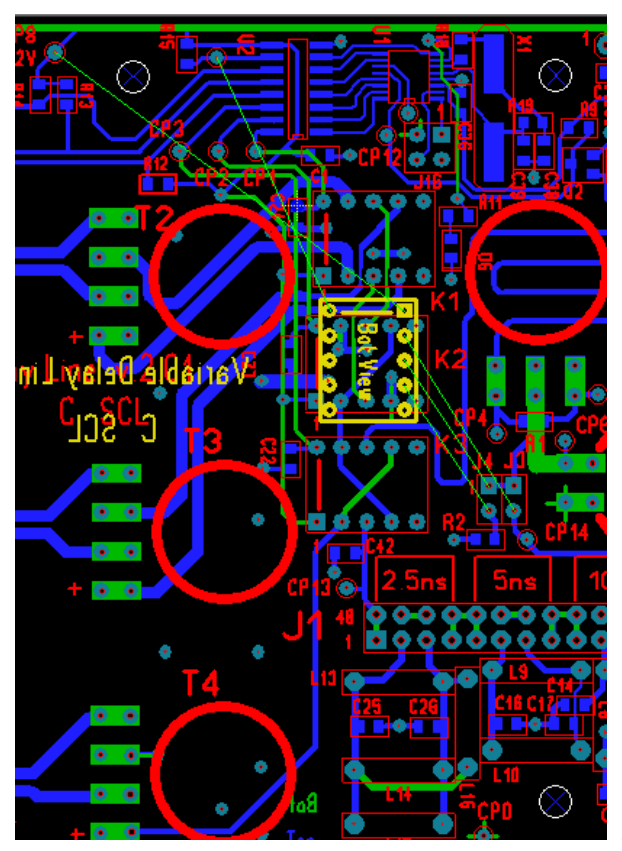

*Fig. 7 The additional relay is glued to board* 

*with bottom up* 

# **Appendix II Information for programmers**

**In case of problems[Linux]** : If you have started the program but you don't see the COM port in the *Settings* window, probably you don't have the permission to access the COM port file (e.g*. /dev/ttyS0*)

- You need to add your username to the dialout group by writing: *sudo gpasswd --add yourusername dialout*
- Then either login and logout or write *exec su \$USER*

### **Compilation**

For those that want to make changes or custom version clone, download the project from https://github.com/potty-dzmeia/DLineController

### **IDE Installation**

Netbeans [recommended]

- Go to *File->Open Project* and select the directory where you have downloaded the project
- Now you are ready to run and debug the project

*LZ1ABC 2016 info@active-antenna.eu*